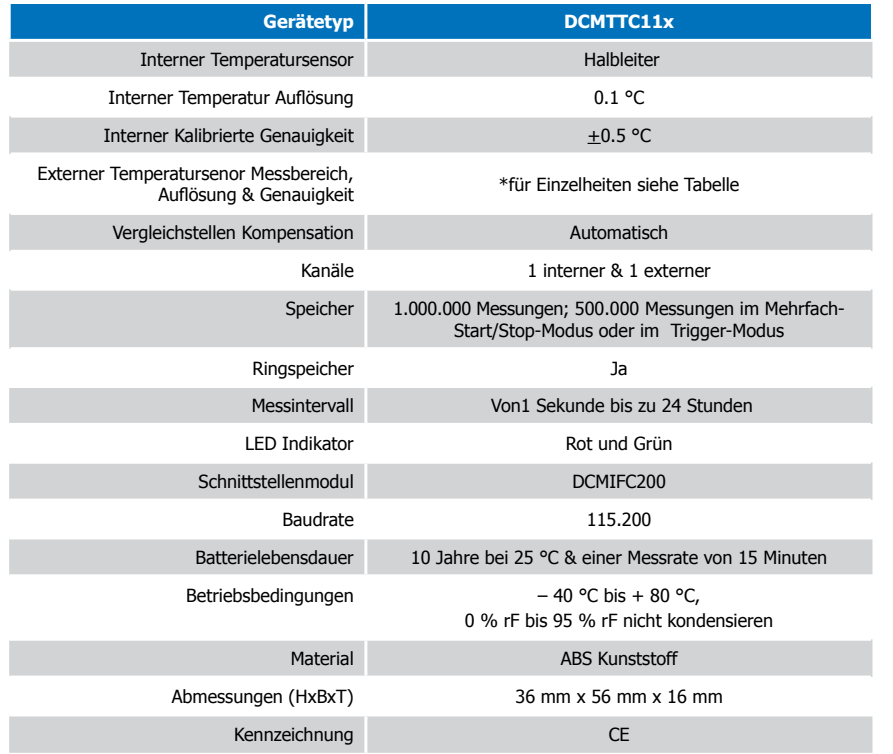

\* Externer Kanal Messbereich, Auflösung und Genauigkeit

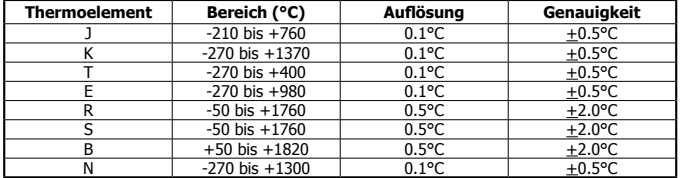

WARNUNG: FEUER-, EXPLOSIONS- UND BRANDGEFAHR, KURZSCHLIESSEN, LADEN, ENTLADEN, AUSEINANDERNEHMEN, ZERBRECHEN ODER ÖFFNEN DER BATTERIE IST UNTERSAGT. DIE BATTERIE KANN AUSLAUFEN ODER EXPLODIEREN WENN SIE ÜBER 80 °C (176 °F) ERHITZT WIRD.<br>
Femperatur-Datenlogger für externe Thermoelemente

Die Spezifikationen können jederzeit ohne Ankündigung geändert werden. Irrtümer und Änderungen vorbehalten. Siehe unsere AGB unter www.wp-direkt.de.

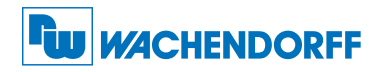

#### Wachendorff Prozesstechnik GmbH & Co. KG

Industriestraße 7 • 65366 Geisenheim

Tel.: +49 6722 996520 Fax: +49 6722 996578 E-Mail: wp@wachendorff.de www.wachendorff-prozesstechnik.de

@ Copyright by Wachendorff Prozesstechnik GmbH & Co. KG

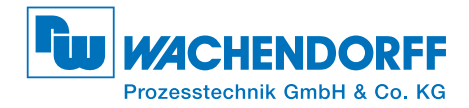

# Produktinformation DCMTTC11x

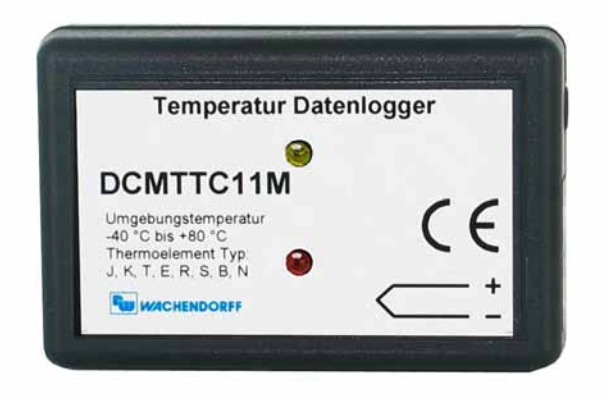

# DCMTTC11M

DCMTTC11M Temperaturdatenlogger mit Standard-Mini-Stecker DCMTTC11S Temperaturdatenlogger mit fester Schraubklemme DCMTTC11T Temperaturdatenlogger mit abnehmbarer Schraubklemme

Zur Ansicht unserer gesamten Produktpalette, besuchen Sie bitte www.wp-direkt.de

# Installationsanweisung

#### Installation der Software

Siehe in beigefügtem Dokument "USB-Datenlogger-Schnittstelle Installation Kurzanleitung".

# Installation des Schnittstellenkabels (DCMIFC200)

Siehe in beigefügtem Dokument "USB-Datenlogger-Schnittstelle Installation Kurzanleitung".

# Anschließen des Datenloggers

- Ist die Software installiert und gestartet, stecken Sie das Schnittstellenkabel in den Datenlogger.
- Klicken Sie im Menü "Kommunikation" auf "automatische Konfig. Schnittstelle".
- Nach einem kurzen Moment erscheint ein Fenster mit der Meldung "Gerät gefunden".
- Klicken Sie auf "OK". Das Fenster für den Geräte Status erscheint. Klicken Sie auf "OK".
- Nun sind die Kommunikationsparameter für Ihren Datenlogger konfiguriert. Diese Einstellungen finden Sie im Menü "Kommunikation". Anmerkung: Für zusätzliche Installationshinweise lesen Sie bitte im Handbuch "Datenlogger Bedienungs-/Installationsanweisung" nach.

# Betrieb des Datenloggers

# Starten des Datenloggers

- Klicken Sie im Menü "Gerät" auf "Gerät starten".
- Wählen Sie die gewünschte Startmethode aus.
- Wählen Sie die Messrate für Ihre Anwendung aus.
- Führen Sie ggf. weitere Parametrierungen aus und klicken Sie auf "Gerät starten".
- Im erscheinenden Fenster mit dem Hinweis "Gerät gesartet", klicken Sie auf OK.
- Trennen Sie den Datenlogger vom Schnittstellenkabel und verwenden Sie ihn am gewünschten Einsatzort. Anmerkung: Der Datenlogger stopt die Aufzeichnung von Daten bei vollem Speicher ( wenn der Ringspeicher nicht aktiviert ist) oder das Gerät gestoppt wurde. An dieser Stelle kann der Datenlogger nur durch den Computer erneut gestartet werden.

#### Auslesen von Daten aus dem Datenlogger

- Verbinden Sie den Datenlogger mit dem Schnittstellenkabel und dem Computer.
- Klicken Sie im Menü "Gerät" auf "Gerätedaten auslesen". Danach werden die Daten auf Ihren Computer geladen.

# Verdrahtung des Datenloggers

#### M-Anschluss

Die Standard SMP-Anbindung ermöglicht den direkten Anschluss eines Mini-Thermoelement-Steckers in die Buchse am Gerät.

# S-und T-Anschluss

Die DCMTTC11S und DCMTTC11T ermöglichen den Anschluss der meisten 3-Draht-Thermoelemente mit Anschlussdrähten. Der DCMTTC11T hat eine 3-polige, abnehmbare Schraubklemme. Beim DCMTTC11S werden die Thermoelemete über eine feste Schraubklemme montiert.

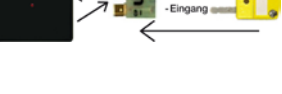

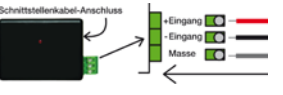

Anmerkung: Achten Sie auf die Polarität. Das Thermoelement ist so anzuschließen, wie auf dem Gerät markiert.

Der DCMTTC11S und DCMTTC11T bieten die Möglichkeit das Thermoelement über den Masseanschluss zu schirmen. Falls Sie ein 2-Draht-Thermoelement nutzen, lassen Sie den Masseanschluss frei.

# Produktmerkmale

# Auswahl des Thermoelements

- Klicken Sie im Menü "Kommunikation" auf "automatische Konfig. Schnittstelle".
- Klicken Sie in der oberen Leiste auf "Gerätedetails", anschließend auf "Thermoelement".
- Klicken Sie auf "Ändern" in dem Thermoelement-Fenster.
- Wählen Sie Ihr Thermoelement aus der Dropdown-Liste aus und klicken Sie auf "Speichern", um das Thermoelement in dem Gerät zu speichern, anschließend auf "OK".

# LEDs

- Grüne LED blinkt: Alle 10 Sekunden bei Aufzeichnung und alle 15 Sekunden um einen verzögerten Startmodus anzuzeigen.
- Rote LED blinkt: Alle 10 Sekunden bei niedrigem Batterieladezustand und wenn der Speicher voll ist, sowie jede Sekunde, um einen Alarm anzuzeigen.

# Passwortschutz

Optional kann ein Passwort für das Gerät vergeben werden, um den Zugriff auf die Geräteeinstellung zu sichern. Daten können nicht ohne das Passwort ausgelesen werden. Im Menü Gerät, "Gerät starten" auswählen und auf die Schaltfläche "Bestimmung Passwort..." klicken.

# Aufzeichnung Starten/Stoppen über Taste aktivieren

Starten der Aufzeichnung: Drücken und halten Sie die Drucktaste des Geräts für 5 Sekunden (die grüne LED flackert während dieser Zeit). Das Gerät zeichnet dann auf. Stoppen der Aufzeichnung: Drücken und halten Sie die Drucktaste des Geräts für 5 Sekunden (die rote LED flackert während dieser Zeit). Das Gerät hat die Aufzeichnung beendet. Voraussetzung: Im Menü Gerät, "Gerät starten" wurde unter Startmethode die Option "Manueller Start" ausgewählt und bestätigt. Bei Auswahl der Option "Jetzt starten" oder "Verzögerter Start" ist die Start/Stop-Taste ohne Funktion!

### Alarm

Durch den Benutzer auswählbare obere (High) und untere (Low) Temperaturgrenzwerte.

# Trigger-Einstellungen

Das Gerät kann so programmiert werden, dass es nur in oder ab einem von dem Benutzer bestimmten Grenzwert agiert. Stellen Sie diesen Grenzwert im Geräte-Menü ein.

# **Batterieaustausch**

Material: Kleiner Kreuzschraubendreher und Ersatzbatterie (DCMLTC7PN)

- Durchstechen Sie auf der Geräterückseite das Etikett im Zentrum mit dem Schraubendreher und schrauben Sie das Batteriefach auf.
- Entfernen Sie die Batterie, indem Sie diese aus den Steckhülsen herausziehen!
- Setzen Sie eine neue Batterie in den Datenlogger ein und prüfen Sie den sicheren Sitz der Batterie. Schrauben Sie den Deckel des Batteriefachs wieder zu.

Anmerkung: Achten Sie darauf, dass Sie die Schraube nicht zu fest anziehen, bzw. das Gewinde beschädigen.

# Neukalibrierung

Die Standardkalibrierung des DCMTC101A wird für den internen Sensor bei 25 °C und 60 °C durchgeführt und 0 mV für den externen Kanal.

#### Preisinformation:

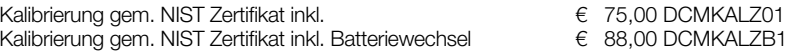

#### Zusätzlich:

Zusätzlicher Kalibrierungspunkt (pro Punkt) € 20,00 DCMKALZUP

Die Preise unterliegen Änderungen. Um das Gerät zur Kalibrierung zurückzuschicken oder um die aktuellen Preise zu erfahren, nehmen Sie mit uns über www.wp-direkt.de Kontakt auf.